# *CFX-9850GB PLUS*

# **Gespeicherte Programme**

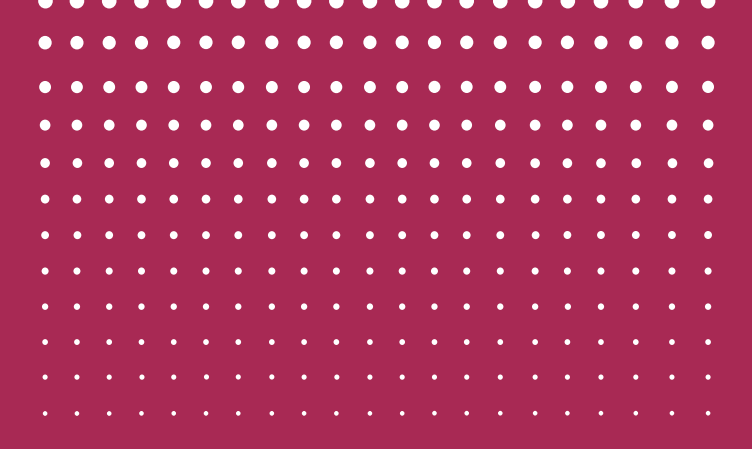

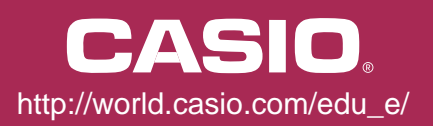

## **Bekanntmachung**

Wir möchten uns bei allen Professoren

und Lehrern bedanken,

ohne deren Programme diese gespeicherten Programme

nicht zusammengestellt

werden konnten.

れんれんれんれんれんれんれんれんれん

#### **CASIO COMPUTER CO., LTD.**

てんてんてんてんてん

えんえんえん

## **Handbuch zur Nutzung der fest vorgegebenen Programme im Programmspeicher**

Die fest im Rechner gespeicherten Programme sind aus den Gebieten der Mathematik, der Physik und der Chemie zusammengetragen worden. Einige Programme sind in ihrer Art einer Formelsammlung ähnlich, andere erlauben interaktiven Umgang zum Berechnen oder Umrechnen.

- **1 Liste aller verfügbaren Programme**
- **2 Anleitung zum Laden der Programme**
- **3 Problembehandlung beim Laden**
- **4 Nützliche Hinweise**
- **5 Beschreibung der mathematischen Programme**
- **6 Beschreibung des chemischen Programms**
- **7 Beschreibung des physikalischen Programms**
- **8 Beschreibung der Umwandlungsprogramme**

### **1 Liste aller verfügbaren Programme**

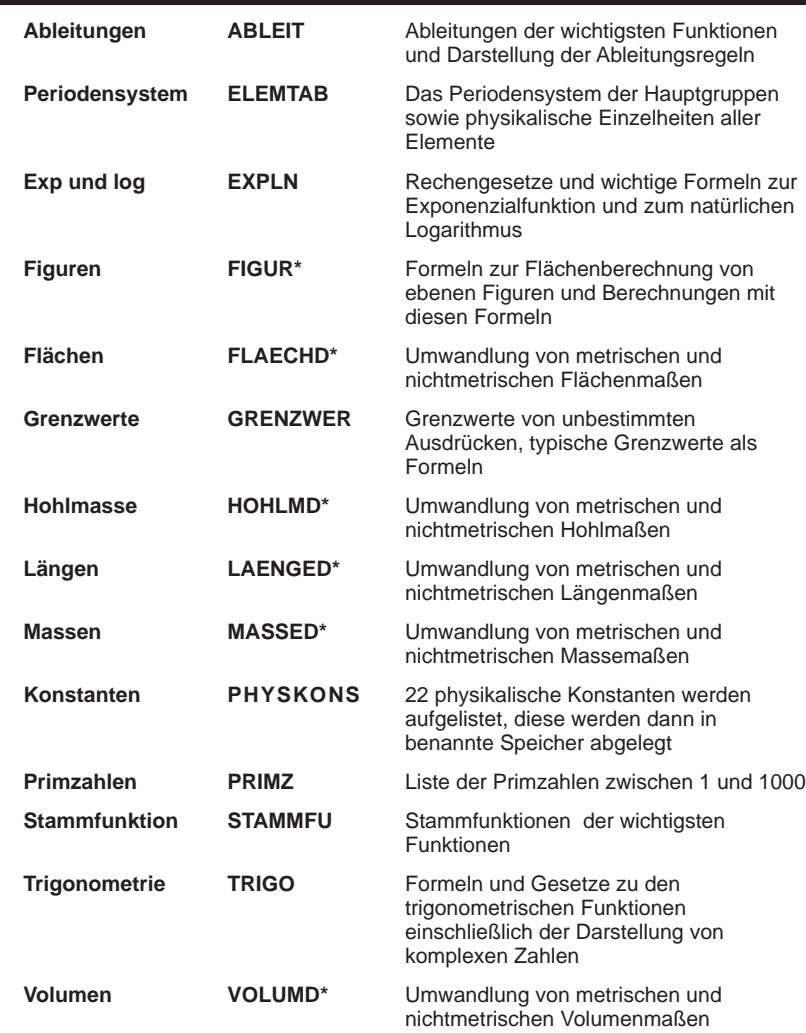

Die Gruppennamen enthalten eine Vielzahl von ausführbaren Programmen. Die Namen dieser Programme geben Auskunft über die Leistungsfähigkeit:

- ein Stern hinter dem Programmnamen bedeutet, dass auch direkt gerechnet werden kann,
- ein D am Ende bedeutet, dass dezimale Einheiten umgerechnet werden,
- ein N am Ende bedeutet, dass nichtdezimale Einheiten umgerechnet werden,
- ein S am Ende bedeutet, dass diese Werte in den Speichern abgelegt werden.

## **2 Anleitung zum Laden der Programme**

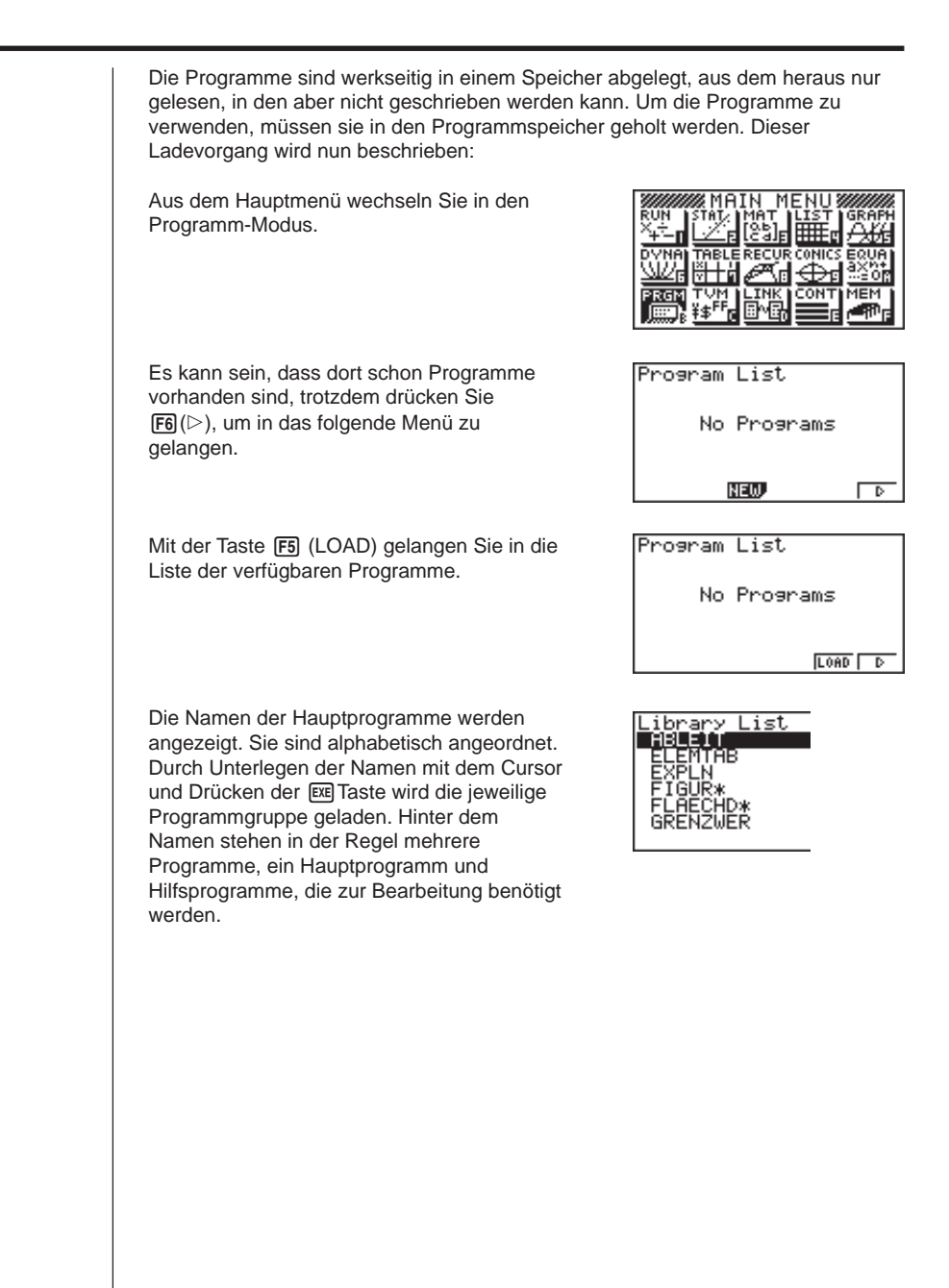

## **3 Problembehandlung beim Laden**

Die Meldung **MEMORY FULL!** erscheint.

Die Ursache liegt darin begründet, dass im Speicher nicht mehr genügend Platz vorhanden ist, um das Programm und alle Unterprogramme zu laden. Abhilfe wird dadurch geschaffen, dass nicht benötigte Daten oder Programme gelöscht werden. Im Menü MEM kann eingesehen werden, wo wieviel Speicherplatz schon belegt ist. In diesem Menü werden auch nicht benötigte Daten gelöscht. DEL

Ein Programm gleichen Namens besteht bereits. **Already exists! Overwrite?**

Es kann dann entschieden werden, ob das alte Programm mit gleichem Namen überschrieben und damit gelöscht wird. Um die Löschung zu vermeiden, muss das alte Programm einen anderen, noch nicht vergebenen Namen erhalten. Diese Umbenennung ist nicht direkt möglich. Dazu ruft man das Programm im Editor des Menüs PROGRAMM auf, dessen Namen geändert werden soll. Sodann kann man mit **OPTN** die Liste der Programmbefehle dieses Programms im FMEM-Speicher ablegen. Man schließt den Editor und mit [F3] (NEW) erstellt man ein neues Programm. Hier gibt man nun den neuen, veränderten Namen ein und holt die Liste der Programmbefehle dieses Programms aus dem FMEM-Speicher. Nun hat das Programm einen neuen Namen erhalten.

## **4 Nützliche Hinweise**

Suchen nach einem Programm in der Programmbibliothek

Die Liste der Programme im der LIBRARY LIST ist länger als der verfügbare Platz in der Anzeige. Um alle Programme zu sehen, muß der Bildschirminhalt verschoben werden. Wenn man den Namen des zu ladenden Programms kennt, kann man direkt auf das Programm zugreifen. Wenn man den Anfangsbuchstaben des Programmnamens eingibt, bewegt sich der Balken direkt auf den Namen des ersten Programms, das mit diesem Buchstaben beginnt. Gibt es kein Programm, das mit eben diesem Buchstaben beginnt, dann wird das erste Programm angezeigt, das mit dem folgenden Buchstaben beginnt.

Verwendung der Cursortasten in einigen Programmen

In den Programmen werden die Funktionstasten F1 F2 F3 F4 F5 F6 in die Bedienung eingebunden. Die letzte Zeile der Anzeige beschreibt die Funktion der jeweiligen Taste. Zudem benutzen einige Programme die vier Pfeiltasten des Cursors. Die Anzeige weist dann darauf hin:

#### **Cursor: auf/ab**

Weitere Informationen sind zu erhalten, wenn man nach oben (auf) oder nach unten (ab) blättert.

#### **Cursor: o/ul/r**

Weitere Informationen sind zu erhalten, wenn man nach oben **o** oder nach unten **u**, nach links **l** oder rechts **r** blättert.

**F6 ENDE-Funktion** 

Mit dieser Taste kann man das Programm beenden. Es gibt vor dem Beenden eine Sicherheitsabfrage.

## **5 Beschreibung der mathematischen Programme**

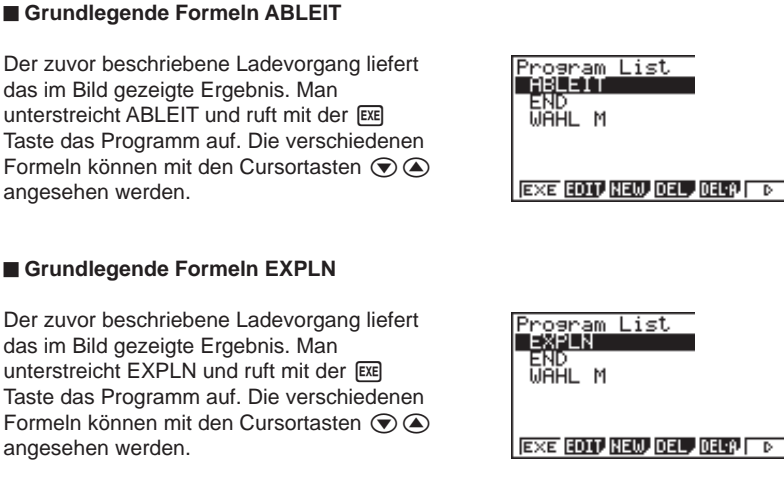

#### **Grundlegende Formeln FIGUR\***

Der zuvor beschriebene Ladevorgang liefert das im Bild gezeigte Ergebnis. Man unterstreicht FIGUR<sup>\*</sup> und ruft mit der **EXE** Taste das Programm auf. Die verschiedenen Formeln können mit den Cursortasten  $\odot$   $\odot$ angesehen werden. Mit der F5 Taste **(BERECHNUNG)** können die Flächen der entsprechenden Form berechnet werden.

Dabei werden der Reihe nach die Werte für die Belegung der Variablen abgefragt, die gesuchte Größe wird mit der [X,e,T] Taste gekennzeichnet und das Ergebnis zeigt alle Angaben, also sowohl die bekannten Werte und als auch die neu berechnete Größe.

Das Beispiel zeigt die Berechnung bei einem Trapez. Es wird nach einer der beiden parallelen Seiten gefragt, wenn der Flächeninhalt  $A = 12$  cm<sup>2</sup>, eine parallele Seite  $b = 3$  cm und die Höhe  $h = 5$  cm gegeben sind.

Das Ergebnis zeigt die verwendete Formel und alle Werte der Berechnung , einschließlich der gesuchten Größe. Alle Angaben werden mit der [EXE] Taste eingegeben.

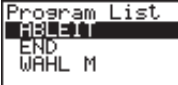

 $EXE$  **EDIT) NEW DEL DELT**  $\begin{bmatrix} 1 & 0 \\ 0 & 1 \end{bmatrix}$ 

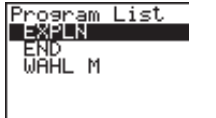

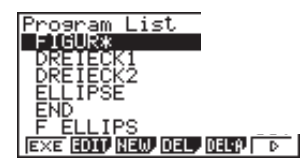

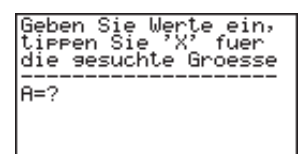

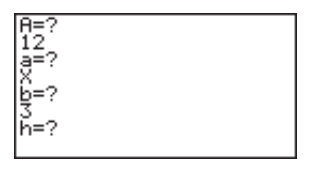

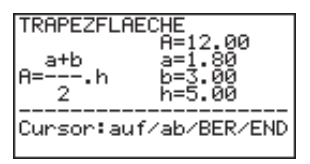

#### **Grundlegende Formeln GRENZWER**

Der zuvor beschriebene Ladevorgang liefert das im Bild gezeigte Ergebnis. Man unterstreicht GRENZWER und ruft mit der **EXEI Taste das Programm auf. Die** verschiedenen Formeln können mit den Cursortasten  $\textcircled{A}$  angesehen werden.

#### **Primzahlen zwischen 1 und 1000 PRIMZ**

Der zuvor beschriebene Ladevorgang liefert das im Bild gezeigte Ergebnis. Man unterstreicht PRIMZ und ruft mit der EXEI Taste das Programm auf. Die verschiedenen Primzahlen können mit den Cursortasten  $\odot$  angesehen werden.

#### **Grundlegende Formeln STAMMFU**

Der zuvor beschriebene Ladevorgang liefert das im Bild gezeigte Ergebnis. Man unterstreicht STAMMFU und ruft mit der [EXE] Taste das Programm auf. Die verschiedenen Formeln können mit den Cursortasten  $\textcircled{r}$ angesehen werden.

#### **Grundlegende Formeln TRIGO**

Der zuvor beschriebene Ladevorgang liefert das im Bild gezeigte Ergebnis. Man unterstreicht TRIGO und ruft mit der EXE Taste das Programm auf. Die verschiedenen Formeln können mit den Cursortasten  $\textcircled{e}$ angesehen werden.

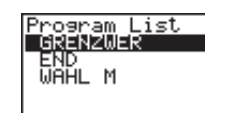

**EXE EDIT NEW DEL DELP DE** 

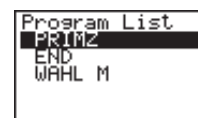

EXE EDIT HEW DEL DELP D

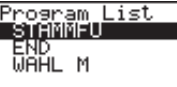

#### **EXE EDIT NEW DEL DEL P** ⊽

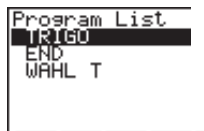

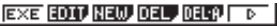

## **6 Beschreibung des chemischen Programms: Das Periodensystem**

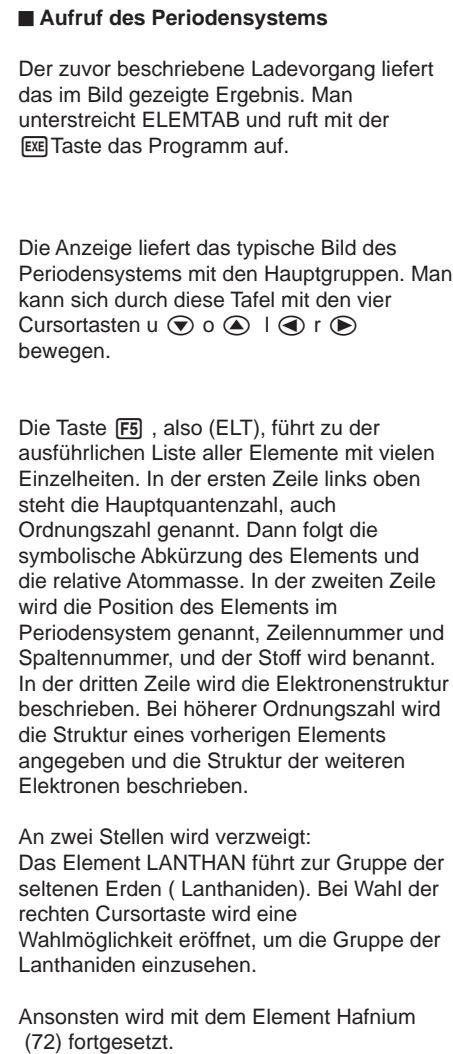

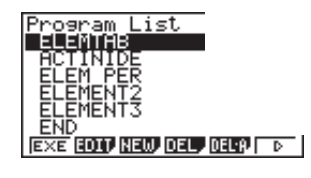

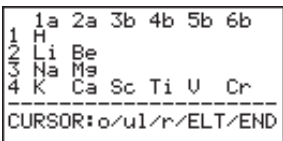

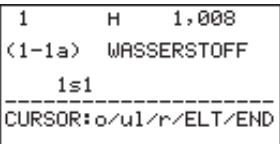

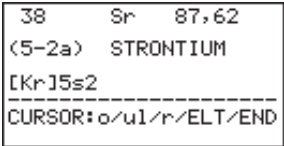

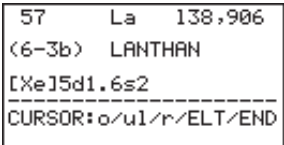

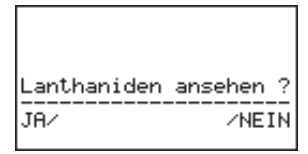

Das Element ACTINIUM führt zur Gruppe der Actiniden.

89  $\overline{Ac}$ 227  $(7 - 3b)$ **ACTINIUM** [Rn]6d1.7s2 CURSOR: o/u1/r/ELT/END

Bei Wahl der rechten Cursortaste wird eine Wahlmöglichkeit eröffnet, um die Gruppe der Actiniden einzusehen. Ansonsten kann man nur zu vorherigen Elementen zurückkehren.

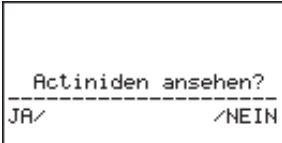

## **7 Beschreibung des physikalischen Programms**

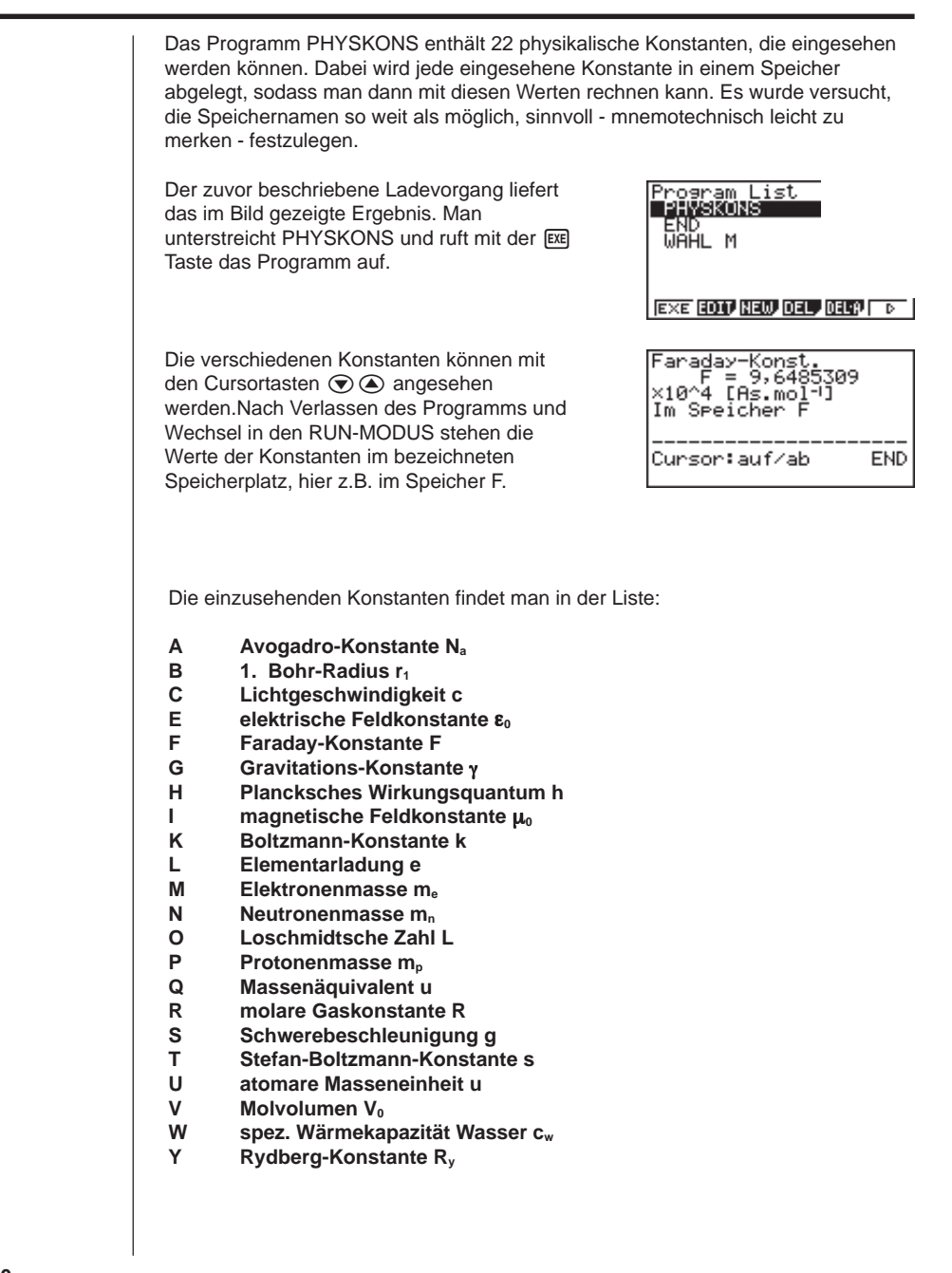

## **8 Beschreibung der Umwandlungsprogramme**

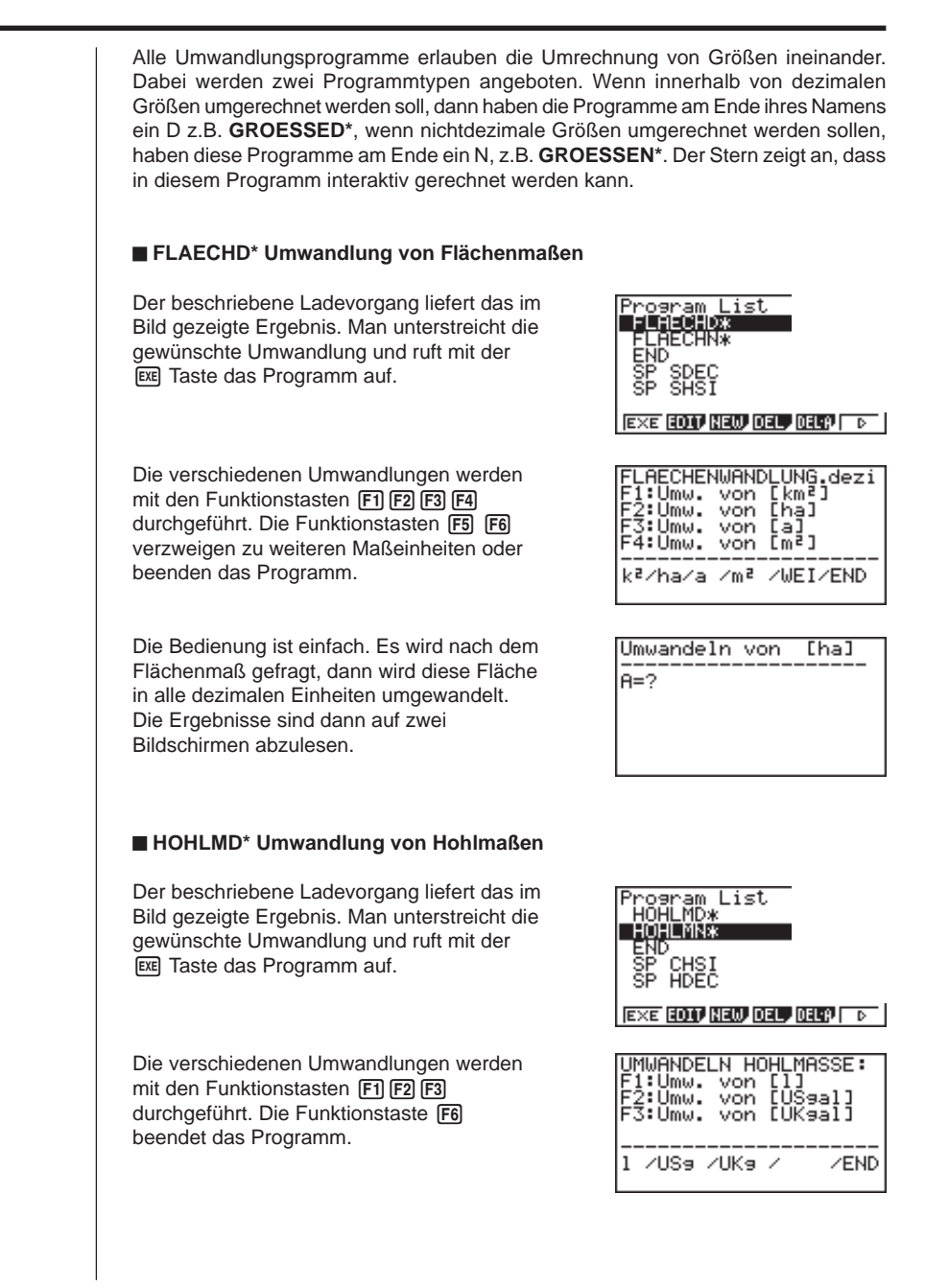

#### **LAENGED\* Umwandlung von Längenmaßen**

Der beschriebene Ladevorgang liefert das im Bild gezeigte Ergebnis. Man unterstreicht die gewünschte Umwandlung und ruft mit der [EXE] Taste das Programm auf.

Die verschiedenen Umwandlungen werden mit den Funktionstasten  $F1$   $F2$   $F3$ durchgeführt. Die Funktionstasten F5 F6 verzweigen zu weiteren Maßeinheiten oder beenden das Programm.

#### **MASSED\* Umwandlung von Massemaßen**

Der beschriebene Ladevorgang liefert das im Bild gezeigte Ergebnis. Man unterstreicht die gewünschte Umwandlung und ruft mit der **EXE** Taste das Programm auf.

Die verschiedenen Umwandlungen werden mit den Funktionstasten F1 F2 F3 durchgeführt. Die Funktionstaste F6 beendet das Programm.

#### **VOLUMD\* Umwandlung von Volumenmaßen**

Der beschriebene Ladevorgang liefert dann das im Bild gezeigte Ergebnis. Man unterstreicht die gewünschte Umwandlung und mit der [EXE] Taste wird das Programm aufgerufen.

Die verschiedenen Umwandlungen werden mit den Funktionstasten F1 F2 F3 F4 durchgeführt. Die Funktionstasten F5 F6 verzweigen zu weiteren Maßeinheiten oder beenden das Programm.

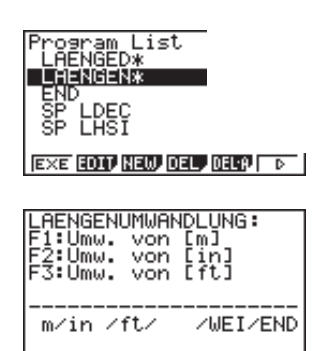

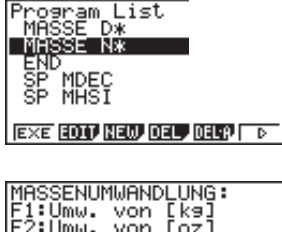

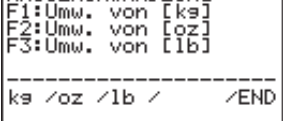

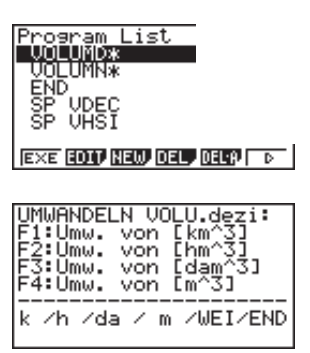

# **CASIO**

## **CASIO COMPUTER CO., LTD.**

6-2, Hon-machi 1-chome Shibuya-ku, Tokyo 151-8543, Japan

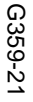

SA0110-A 359 Printed in China RJA509406-021 359